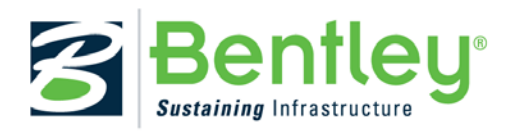

## **Import Superelevation**

In lieu of using rule-based superelevation transitions, the data may be imported from a CSV file, where calculations are done outside of the Civil products and just the results are imported. In this case, rules do not apply, so no SRL or SEP is needed or specified.

Entire projects can be imported, in which case, only one superelevation section is needed. However, you can also import just a turn lane or two, or part of your project. Keep in mind the superelevation section and lanes must be created prior to importation, and lane names associated with the graphics must match the names in the import file. Also keep in mind you can only import CSV into one superelevation section at a time.

The Windows delimiter value is used, which is generally set to comma; however, if you are experiencing difficulties, you may want to verify this on your workstation or laptop.

If a file is imported twice, duplicate lanes are not created; rather the values of the import file overwrite any values (including manual edits) of lanes.

## **File Format**

The file format of the comma separated values file is:

**SuperelevationLane,Station,CrossSlope,PivotAbout,PointType,TransitionType,NonLinearCurveLength**

One sample line uses all options:

**CL\_RT1,2+50.000,-0.02,LS,NCIN,L,0**

Another example has only the required information:

**CL\_RT1,2+50.000,-0.02,LS** 

The following details the required information:

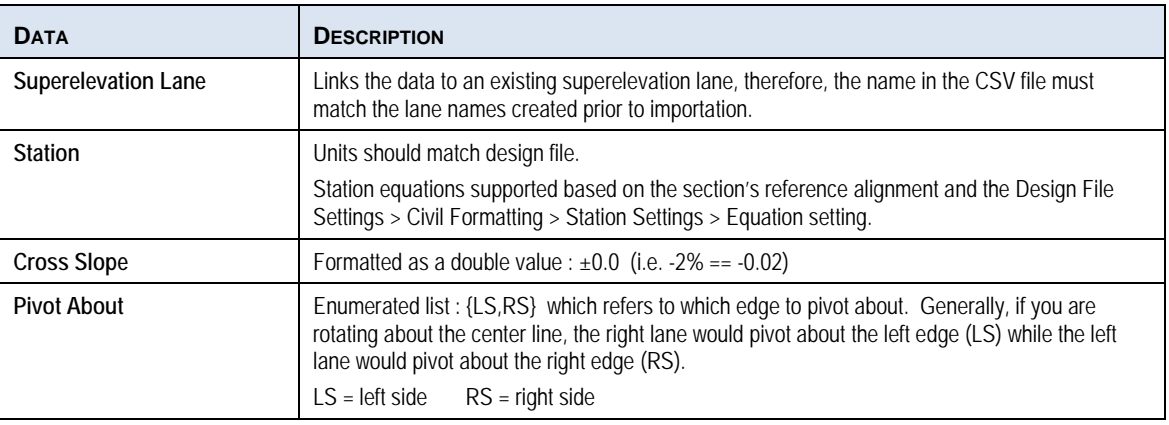

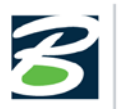

The following details the optional information:

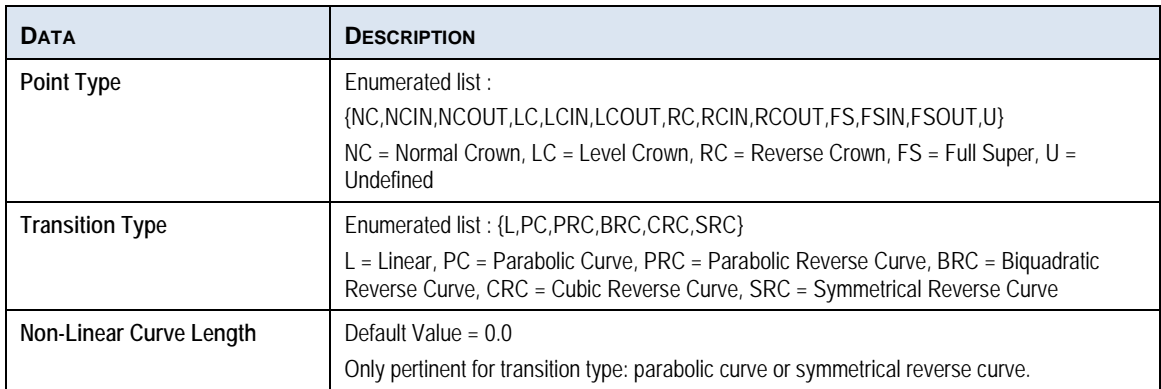

## **Tool Workflow:**

- 1. Create the CSV file, based on file format.
- 2. Create superelevation section and lanes, ensuring the lane names match those used in the CSV file.
- 3. Select the Import Superelevation tool.
- 4. Follow the heads-up prompts:

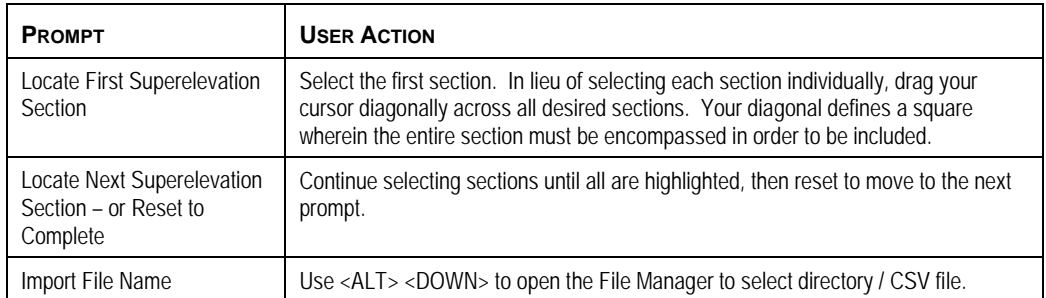

The results look identical to those of the calculated superelevation lanes. All functionality (i.e., editor, graphic manipulation, etc.) supported for calculation lanes is also supported for imported lanes, aside from reprocessing.

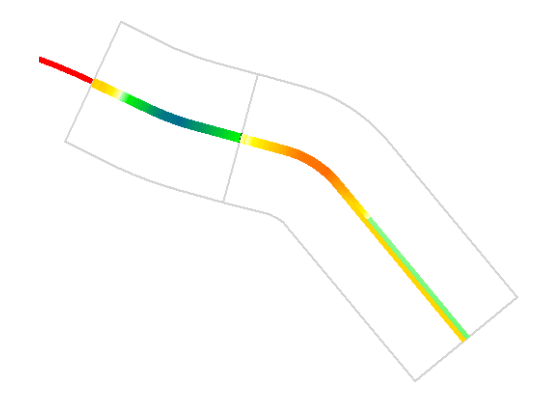